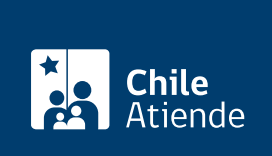

Información proporcionada por Servicio de Impuestos Internos

# Inscripción y obtención del Nº de RUT

Última actualización: 04 abril, 2024

# Descripción

Permite inscribir y obtener el número de RUT del Servicio de Impuestos Internos (SII) a:

- Personas jurídicas constituidas en Chile o en el extranjero.
- Entes sin personalidad jurídica que, debido a su actividad o condición, causen o puedan causar impuestos.

Importante : respecto a las personas naturales, al hacer su inicio de actividad, automáticamente se le asignará como RUT el número de su cédula de identidad.

El trámite se puede realizar durante todo el año en el sitio web del Servicio de Impuestos Internos .

#### **Detalles**

Para instituciones sin fines de lucro , solo deben inscribir y obtener el número de RUT:

- Corporaciones, fundaciones, asociaciones, sindicatos y otros entes con personalidad jurídica.
- Comunidades y sucesiones, cuya calidad aparezca claramente identificada en el documento que presente.
- Instituciones del Estado, municipalidades y otras (si este tipo de entidades realiza actividades comerciales, deben dar aviso de inicio de actividades y emitir documentos tributarios por sus ventas o servicios).

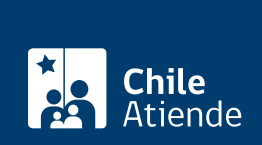

## ¿A quién está dirigido?

Personas jurídicas constituidas en Chile o en el extranjero y otros entes sin personalidad jurídica (sociedades de hecho, comunidades, entre otros) que cumplan los siguientes requisitos:

- En caso de contribuyentes que actúen a través de representantes o mandatarios, estos últimos deben estar domiciliados en Chile.
- En caso de mandatarios extranjeros, deben tener visa que les permita desarrollar actividades en Chile.

Importante : todos los poderes conferidos en el extranjero deben ser visados por el cónsul chileno en el país de origen (o quien represente los intereses de Chile en dicho país) y legalizados ante el Ministerio de Relaciones Exteriores de Chile.

[Más información](http://www.sii.cl/normativa_legislacion/circulares/2014/circu31.pdf).

#### ¿Qué necesito para hacer el trámite?

A partir del 1 de junio de 2020 este trámite debe ser realizado por Internet, debiendo el o la contribuyente completar el formulario y adjuntar los antecedentes en el desarrollo del mismo trámite. Para su ingreso solo necesita su RUT y clave tributaria. También puede acceder usando su [ClaveÚnica.](/var/www/chileatiende/public/fichas/11331-obtener-la-clave-unica)

#### ¿Cuál es el costo del trámite?

No tiene costo.

## ¿Cómo y dónde hago el trámite?

En línea:

- 1. Haga clic en "Inscribir RUT".
- 2. Una vez en el sitio web del SII, ingrese a "Servicios online" y en el menú haga clic en "RUT e inicio de actividades".
- 3. Haga clic en "inscripción y obtención de Nº de RUT". Luego, escoja el tipo de contribuyente que obtendrá RUT.
- 4. Escriba su RUT y clave. Si no está registrado, [cree una cuenta](https://www4.sii.cl/coreautcntrui/obtenerClave.html#/ingresoObtenerClave). También puede ingresar usando su [ClaveÚnica.](/var/www/chileatiende/public/fichas/11331-obtener-la-clave-unica)
- 5. Complete los datos requeridos.
- 6. Como resultado del trámite, habrá solicitado inscripción, y obtendrá un numero de RUT para la persona jurídica a la cual representa.

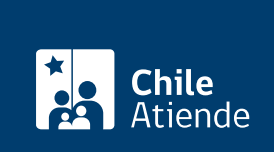

<https://www.chileatiende.gob.cl/fichas/3163-inscripcion-y-obtencion-del-n-de-rut>